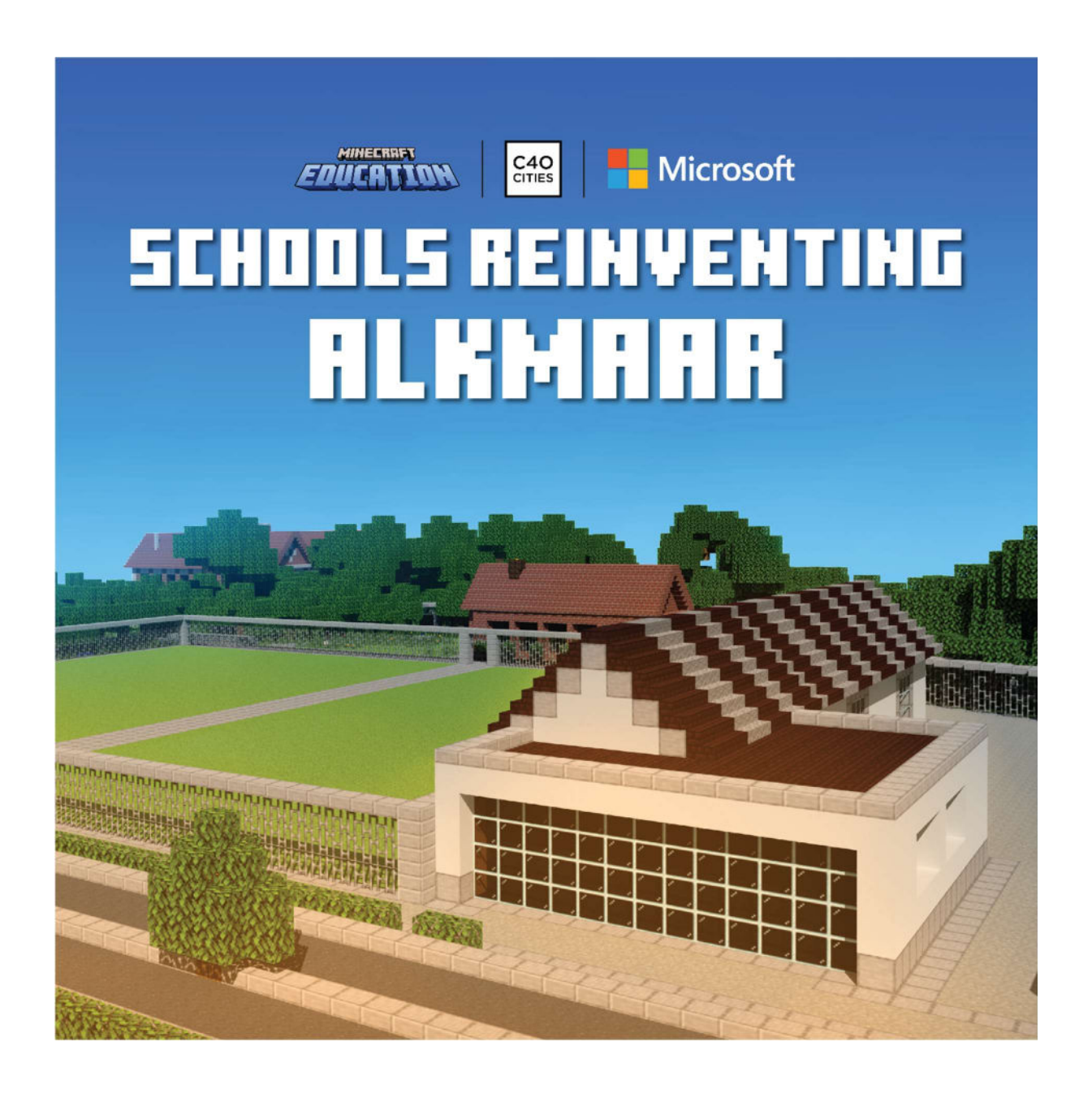

# Handleiding voor docenten

Schools Reinventing Cities - Alkmaar

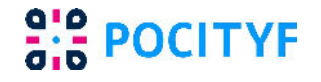

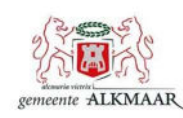

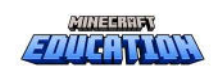

# **Inhoud**

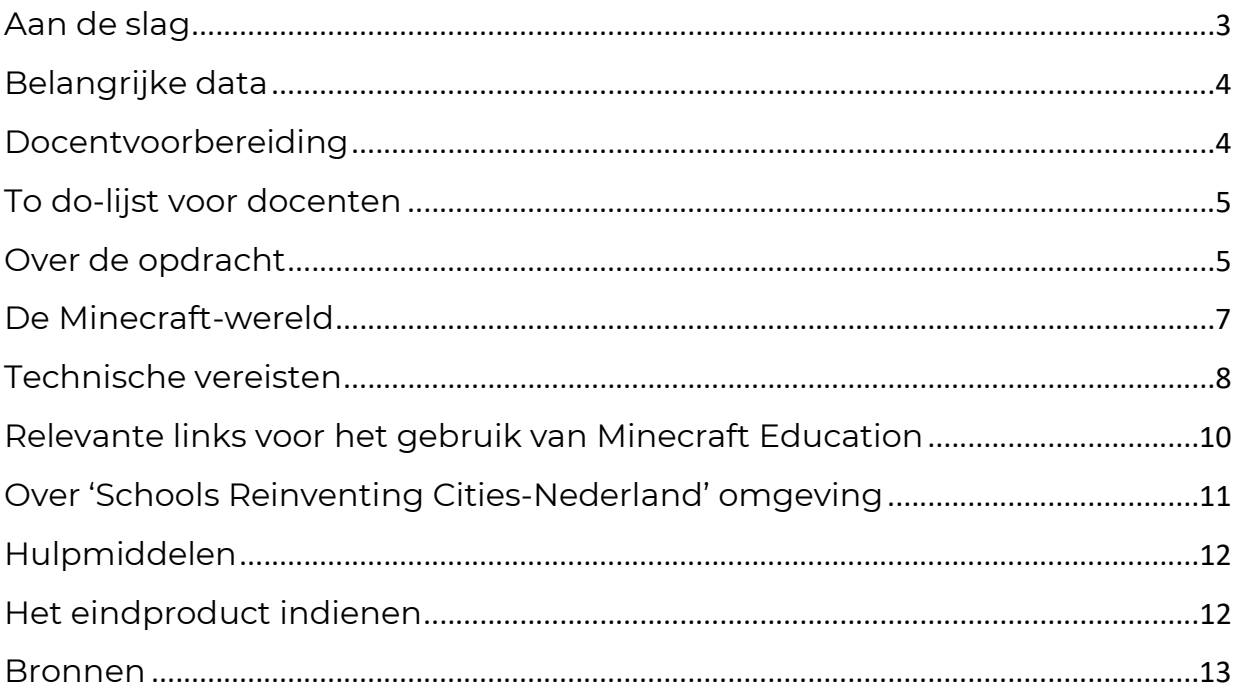

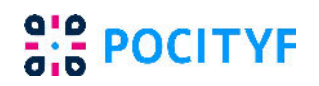

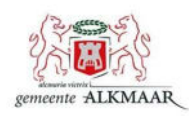

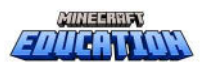

 $\overline{2}$ 

# Aan de slag

#### Het programma

'Schools Reinventing Cities', is een programma gelanceerd door Minecraft Education en C40 Cities. Het biedt de mogelijkheid om slimme ideeën van jongeren te laten zien aan een breder publiek, waarbij een verbinding ontstaat tussen jongeren en beleidsmakers.

#### Schools Reinventing Cities

'Schools Reinventing Cities-Nederland' is een landelijk programma dat leerlingen in staat stelt om na te denken over het klimaat en ze uitdaagt om innovatieve klimaatoplossingen te creëren. Bij het programma zijn zeven steden in Nederland, waaronder Alkmaar, betrokken. In het programma werken leerlingen van verschillende scholen samen aan projecten die zich richten op milieu- en sociale problemen. Ze doen dat in de voor hen bekende blokkerige wereld van Minecraft Education.

Het 'Schools Reinventing Cites-Nederland' programma is een voorbeeld van leerlinggericht onderwijs dat creativiteit, samenwerking en burgerschap stimuleert. Het sluit aan bij 'DuurzaamDoor', het nationale plan voor Educatie voor Duurzame Ontwikkeling (ESD) waarin formeel, niet-formeel en informeel leren wordt ondersteund.

### POCITYF

POCITYF is een Europees gesubsidieerd duurzaamheidsproject, waarbij historische steden in heel Europa energie-positief worden gemaakt. Alkmaar is in dit project een voorbeeldstad. Kijk maar eens op www.pocityf.eu. Vanuit dit EU-project is het idee ontstaan om deel te nemen aan Schools Reinventing Cities-Nederland.

Tot en met 31 mei 2024 kunnen docenten met hun leerlingen aan het programma deelnemen. In de Minecraft-wereld van Alkmaar worden jongeren uitgedaagd om te bouwen aan een klimaatbestendige woonwijk, gelegen op het oude gasterrein aan de Helderseweg.

In het programma hebben de teams toegang tot interdisciplinaire voorbeelden en tot experts uit de echte wereld. Wanneer de kinderen hun wereld met duurzame ideeën afhebben, kunnen ze deelnemen aan de School Reinventing Alkmaar wedstrijd. Hun oplossingen worden beoordeeld door een panel van stadsexperts.

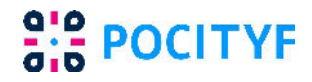

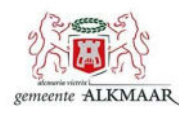

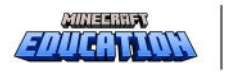

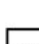

Overzicht opdracht:

- Ben je maximaal 14 jaar en woon je in de regio Alkmaar?
- Bouw dan in Minecraft Education je eigen duurzame en leefbare woonwijk op het stuk grond bij de Gasfabriek aan de Helderseweg.
- Je zorgt ervoor dat de wijk alles zoveel mogelijk zelf levert. Denk hierbij aan energie, voedsel, groen, bouwmaterialen, water.
- De Alkmaar Minecraft-wereld is te downloaden op:

# Belangrijke data

- Start competitie: 14 maart 2024
- Inzendtermijn: vanaf 14 maart tot uiterlijk 31 mei 2024
- Finale: 14 juni 2024

# Docentvoorbereiding

#### Leerdoelen

Leerlingen krijgen als opdracht een ontwerp te maken voor een wijk en worden uitgedaagd om oplossingen te bedenken om klimaatverandering tegen te gaan en een duurzamere stad te creëren. Aan het einde van de opdracht hebben de leerlingen kennis en vaardigheden verworven op de volgende vier gebieden:

#### 1. Milieubewustzijn:

- Leerlingen hebben een diepgaand begrip van milieukwesties, klimaatverandering en duurzame ontwikkeling in steden ontwikkeld.
- Leerlingen zijn zich bewust van de impact van menselijke activiteiten op het milieu en het belang van innovatieve oplossingen.

### 2. Creativiteit en innovatie:

- Leerlingen hebben creatieve denkvaardigheden ontwikkeld door het ontwerpen en uitvoeren van projecten binnen het Minecraft Education platform.
- Leerlingen hebben innovatieve oplossingen ontwikkeld om klimaat- en sociale problemen aan te pakken.

#### 3. Samenwerking en teamwork:

Leerlingen kunnen samenwerken met leeftijdsgenoten, eventueel van verschillende scholen.

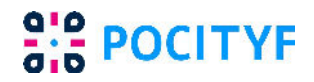

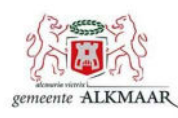

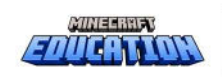

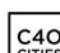

- Leerlingen hebben de voordelen ervaren van verschillende perspectieven bij het aanpakken van complexe uitdagingen.
- 4. Maatschappelijke betrokkenheid:
	- Leerlingen hebben een gevoel van burgerzin en betrokkenheid ontwikkeld door echte problemen aan te pakken via projecten.
	- Leerlingen begrijpen de rol van individuen en gemeenschappen in het bijdragen aan duurzame ontwikkeling.

# Interessante websites voor docenten

- ❑ Bekijk voorbeelden van andere steden
	- https://www.youtube.com/watch?v=QEH36\_CC1II
- ❑ Bekijk www.alkmaar.nl/minecraft voor meer informatie over de opdracht. Op deze website kunnen kinderen zich ook aanmelden voor de wedstrijd. Ook is er meer informatie te vinden over duurzaamheid, circulariteit en groene energie.
- ❑ Bestudeer de relevante Challenge Topics de C40 Explainers videos, en leer meer met behulp van de C40 Knowledge Hub.
	- https://www.c40reinventingcities.org/en/schools/challengetopics
	- https://youtu.be/kLPGWCmubs8?si=SdYoSCA\_Ifqg1H0m
	- https://www.c40knowledgehub.org/s/?language=en\_US
- □ Download en maak jezelf vertrouwd met de Reinventing Nederlands omgeving in Minecraft Education
	- ▶ Ga naar https://aka.ms/ReinventingNetherlands
	- Zoek in de bibliotheek naar Schools reinventing Nederland
	- Kies bij het openen van de wereld voor de stad Alkmaar

# Over de opdracht

Leerlingen t/m 14 jaar uit de regio Alkmaar kunnen deelnemen aan 'Schools Reinventing Cities-Nederland' waar ze de kans krijgen om duurzame oplossingen te ontwikkelen voor een specifieke locatie in hun stad.

# Probleemstelling Alkmaars Kanaal

Het bouwen van nieuwe woonwijken is soms een échte uitdaging. Er is weinig ruimte… bouwen is duur… en energie moet duurzaam zijn. Daarnaast zorgt ook het veranderende klimaat voor problemen. Denk maar eens aan de

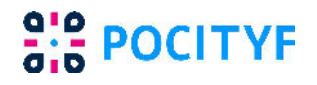

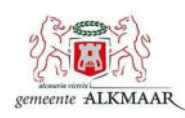

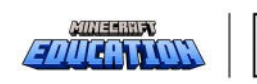

enorme regenbuien of juist periodes van grote droogte van de afgelopen jaren. Voor deze lastige klus kunnen we de hulp en creativiteit van kinderen goed gebruiken. Want misschien gaan zij later wel wonen in een van deze nieuwe wijken.

Aan het Alkmaars Kanaal, bij de oude Gasfabriek, ligt een stuk grond waar we een woonwijk willen bouwen. Maar hoe kunnen we deze wijk duurzaam en leefbaar maken? En ervoor zorgen dat de wijk alles wat hiervoor nodig is zoveel mogelijk zelf levert?

#### Hoe werkt het?

Wanneer je Minecraft Education nog niet hebt, ga naar de site https://aka.ms/ReinventingNetherlands en download Minecraft Education. Zoek in de bibliotheek vervolgens naar 'Schools Reinventing Nederland' Open deze wereld en ga naar Alkmaar.

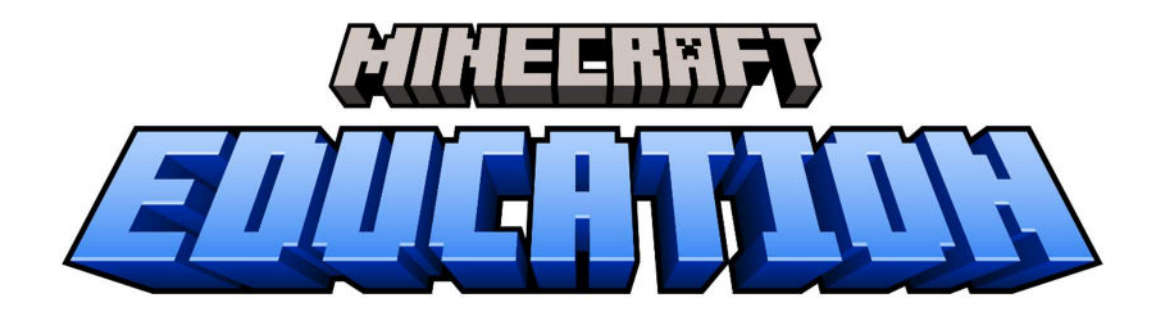

### Meer informatie

Meer informatie over milieu- en klimaatbeleid van Alkmaar vind je hier: https://www.alkmaar.nl/duurzaam/

En voor kinderen hier:

https://www.alkmaar.nl/minecraft/

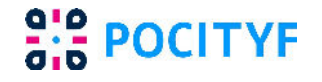

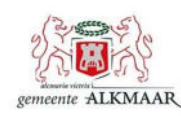

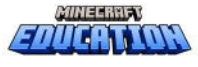

# De Minecraft-wereld

Leerlingen komen als ze het programma opstarten terecht in een National Hall. Ze ontmoeten een stedenbouwkundige uit Nederland die hen uitnodigt om op de kaart te klikken waar Alkmaar ligt. Daar ontmoeten ze de burgemeester van Alkmaar: Anja Schouten. De stedenbouwkundige geeft informatie om te leren hoe ze Alkmaar duurzamer kunnen maken.

### Non-Player Characters (NPCs)

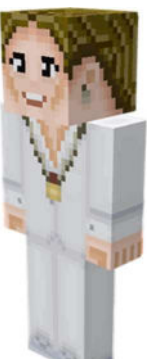

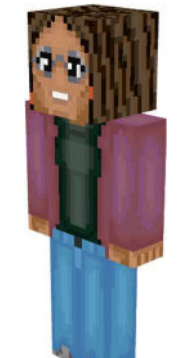

Burgemeester Anja Schouten

Praat met mij over de uitdagingen van onze stad en leer meer over hoe jij kunt helpen.

Stedenbouwkundige Praat met mij over het ontwerpen van duurzame stedelijke gemeenschappen.

Leerlingen krijgen van Burgemeester Anja Schouten uitleg over de opdracht. Ze kunnen dan hun locatie en de nabije omgeving verkennen en aan de slag gaan met hun ontwerp.

### Indienen ontwerp

Als de leerlingen klaar zijn met hun ontwerp, kunnen zij hun eindontwerp in een video van maximaal 2 minuten indienen via de website www.alkmaar.nl/minecraft

Ieder ontwerp krijgt feedback vanuit de gemeente Alkmaar. De beste ideeën mogen door de leerlingen zelf gepresenteerd worden op het Stadhuis op 14 juni. Hiervoor ontvangen zij een uitnodiging. Het allerallerbeste idee wint een prijs.

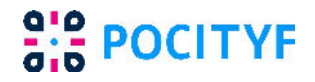

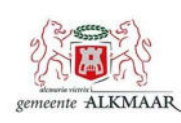

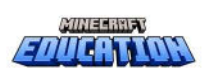

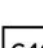

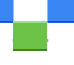

# Technische vereisten

Als je Minecraft Education voor de eerste keer opstart, is het belangrijk om ervoor te zorgen dat je aan de volgende voorwaarden voldoet.

Licenties: Om Minecraft Education te kunnen spelen, heeft elke gebruiker een licentie nodig. Met de licentie kan de gebruiker zich aanmelden bij het spel op elk ondersteund apparaat. Een IT-beheerder maakt gebruikersaccounts aan en wijst vervolgens licenties toe aan gebruikers. Als je problemen hebt met het gebruik van de licenties, neem dan contact op met APS IT-diensten.

**Systeemvereisten:** De apparaten van de leerlingen moeten toegang hebben tot internet om toegang te krijgen tot Minecraft Education. Om ervoor te zorgen dat Minecraft Education goed draait, moeten de apparaten voldoen aan de minimale systeemvereisten. Minecraft Education kan handmatig of met behulp van systeembeheersoftware worden geïnstalleerd op ondersteunde apparaten. Het installatieproces is afhankelijk van het apparaat waarop je het wilt installeren.

#### Vereisten voor het besturingssysteem

Dit is het besturingssysteem (OS) dat ondersteund wordt voor Minecraft Education.

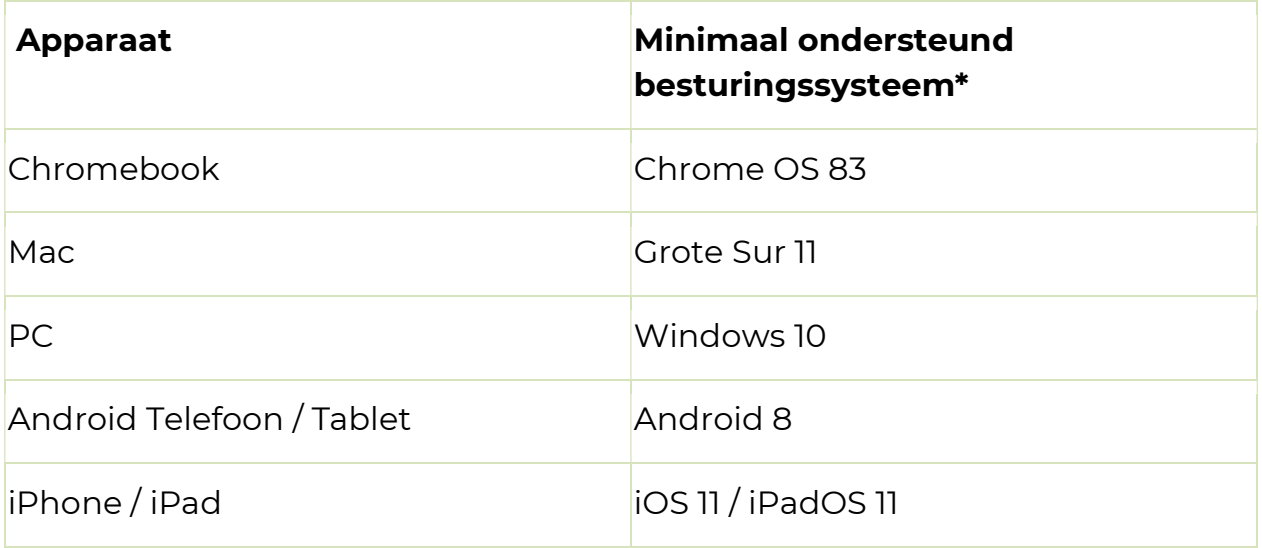

\* Opmerking: Minecraft Education moet kunnen worden uitgevoerd op de minimaal ondersteunde besturingssystemen, maar de ervaring zal over het algemeen beter zijn op het nieuwste besturingssysteem.

#### Hardware-vereisten

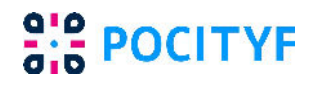

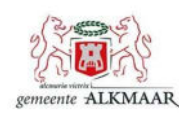

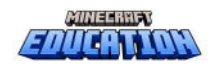

Dit zijn de minimale en aanbevolen hardware-vereisten die nodig zijn om Minecraft Education uit te voeren.

Minimale specificaties: Hiermee kan je alle functies in Minecraft Education gebruiken, zoals bibliotheekinhoud, codering en multiplayer, met enkele beperkingen, zoals lage framesnelheden, kortere weergaveafstanden, af en toe vertraging en prestatieproblemen. Bij het hosten van multiplayer-sessies van 5 of meer personen kan je aanzienlijke prestatieproblemen ondervinden, zoals vertraging, rubberbanding, spelers die de verbinding verbreken, inventaris dat niet wordt geopend, enz.

Aanbevolen specificaties: Hiermee moet je in staat zijn om consistente prestaties te zien voor alle gangbare scenario's met minimale beperkingen en moetje in staat zijn om met succes grotere multiplayer-sessies met 10 of meer deelnemers te hosten.

| <b>Hardware</b> | <b>Minimale specificatie</b>                                                                                                    | Aanbevolen specificatie                                                                   |
|-----------------|----------------------------------------------------------------------------------------------------|-------------------------------------------------------------------------------------------|
| <b>CPU</b>      | Intel Core i3-4150<br><b>AMD A8-6600K</b>                                                                                        | Intel Core i7-6500U<br><b>AMD FX-4100</b>                                                 |
| <b>RAM</b>      | $2$ GB                                                                                                    | 8 GB                                                                                      |
| <b>GPU</b>      | Radeon R5-serie met 7750<br>OpenGL 4.4<br>Discreet: Nvidia GeForce<br>400-serie of AMD<br>Radeon HD 8000-serie<br>met OpenGL 4.4 | Geïntegreerd: Intel HD Discreet: Nvidia GeForce<br>Graphics 4400 of AMD 940M of Radeon HD |
| <b>HDD</b>      | Minimaal 2 GB voor 4 GB<br>gamekern, kaarten en<br>andere bestanden                                                              |                                                                                           |

Hardware-vereisten voor Chromebook, Mac en Windows-pc's

#### Hardware-vereisten voor iPhone/iPad

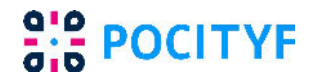

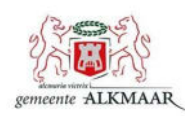

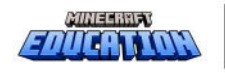

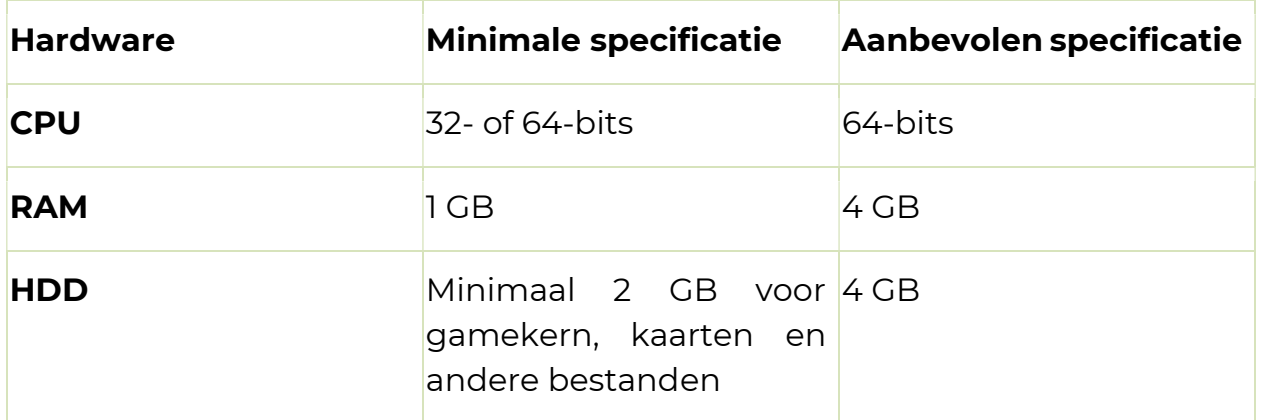

#### Hardware-vereisten voor Android-telefoons / -tablets

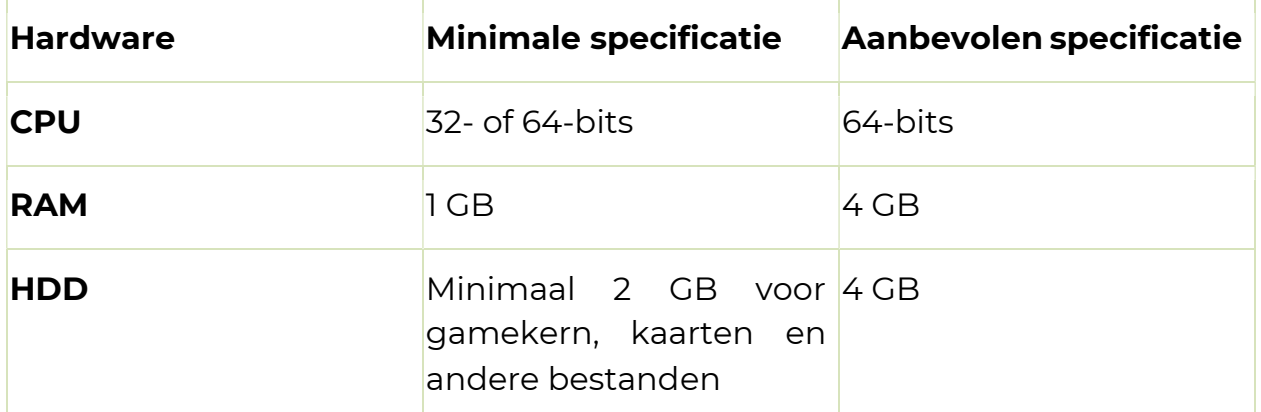

# Relevante links voor het gebruik van Minecraft Education

- 1. Using the How to Play Tutorials in Minecraft Education
- 2. Minecraft Teacher's Lounge Facebook Group
- 3. Minecraft Education website: Get Started
- 4. Frequently Asked Questions
- 5. Leerlingen Herenwegschool presenteren ideeën Wassenaarse Slag in Minecraft
- 6. How NYC Department of Education is using Minecraft to create pathways for green jobs

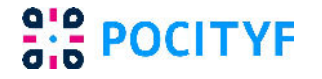

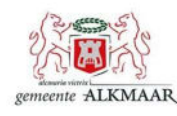

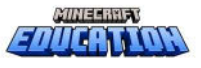

# Over 'Schools Reinventing Cities-Nederland' omgeving

#### Waar vind je 'Schools Reinventing Cities-Nederland'

- 1. Klik bij het openen van Minecraft Education op 'Bibliotheek weergeven'.
- 2. Gebruik in de rechterbovenhoek de zoekfunctie en typ: 'Schools Reinventing Cities-Nederland'
- 3. Je kunt de wereld ook downloaden via deze unieke link.

#### Opdracht

Er is veel flexibiliteit ingebouwd in de opdracht zodat docenten de opdracht kunnen aanpassen aan de behoeften van hun leerlingen. Als leerlingen nieuwe ideeën krijgen tijdens de opdracht, is het belangrijk dat leerkrachten feedback geven en expliciete verbanden leggen met plaatselijke en lokale onderwijsthema's als ze hun oplossing ontwerpen en bouwen.

#### Hoe doe je met je klas mee aan de uitdaging?

Er zijn twee verschillende opties om Minecraft met je leerlingen te gebruiken. Deze hebben een verschillende mate van samenwerking en vereisen een verschillend niveau van kennis van de docent over het spel.

- individueel spelen
- hosten en samenwerken

#### Individueel spelen

Dit is waar veel docenten mee zullen beginnen als ze nog niet bekend zijn met het gebruik van Minecraft met hun leerlingen. Elke leerling opent zijn eigen kopie van de wereld en werkt zelfstandig aan de opdracht. Leerkrachten kunnen leerlingen vervolgens hun werk laten delen buiten het spel zelf. Er zijn hulpmiddelen in Minecraft waarmee leerlingen hun werk kunnen downloaden en delen met de rest van de klas

#### Hosten en samenwerken

Leerlingen laten samenwerken om te ontwerpen en bouwen in Minecraft kan erg nuttig zijn in de klas. Wanneer een speler gastheer is van een wereld, kunnen andere spelers lid worden van die wereld. Gastheer zijn kan op verschillende manieren:

- De docent is gastheer van een wereld en laat alle leerlingen meedoen (er is een limiet van 40 spelers)
- Een leerling is gastheer van een wereld en kan een kleine groep medeleerlingen laten meedoen.

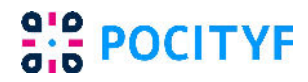

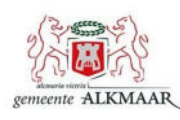

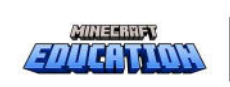

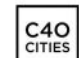

### Taal- en toegankelijkheidsopties

Naast het Nederlands is Minecraft Education via Microsofts Immersive Reader tool ook in andere talen beschikbaar. Naast het wijzigen van de taalopties voor het beginscherm en het laadscherm, kan de tekst-naarspraak functie van de Immersive Reader ook opnieuw worden geconfigureerd in verschillende talen.

# Hulpmiddelen

Minecraft Education heeft verschillende tools om het werk te ondersteunen, waaronder de camera, het portfolio en het boek en de ganzenveer. Deze zijn beschikbaar voor leerlingen wanneer ze voor het eerst de wereld betreden.

### Camera en portfolio

Leerlingen kunnen de camera gebruiken in combinatie met het portfolio om afbeeldingen vast te leggen en bijschriften toe te voegen. Nadat ze hun foto's in hun portfolio hebben verzameld, kunnen ze de afbeeldingen exporteren via Google Drive, Google Classroom of Brightspace (afhankelijk van wat in uw klas gebruikt wordt).

#### Boek en ganzenveer

Met het boek en de ganzenveer kunnen leerlingen afbeeldingen en langere stukken tekst toevoegen. Een leerling kan bijvoorbeeld gevraagd worden om afbeeldingen van belangrijke gebouwen te verzamelen, onderzoek te doen, vragen te beantwoorden, zoals aangegeven door de leerkracht. Ze kunnen hun werk exporteren als PDF om het te delen met anderen.

# Het eindproduct indienen

Het eindproduct wordt opgestuurd als een video op een privé YouTubekanaal.

#### Tips voor indienen

- De video upload je op een privé YouTube kanaal. Deze link deel je bij je inschrijving voor de wedstrijd.
- Inschrijven voor de wedstrijd kan via www.alkmaar.nl/minecraft Daar vind je het aanmeldformulier.
- Probeer de video onder de 2 minuten te houden en zorg ervoor dat je alleen de belangrijkste informatie over je project opneemt.
- Zorg ervoor dat je in je video alleen je voornaam en de eerste letter

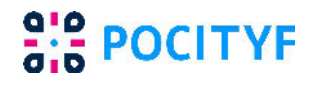

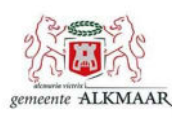

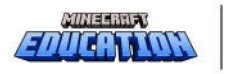

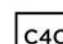

van je achternaam vermeldt; bijvoorbeeld Johan de B., NIET Johan de Boer. Dit is belangrijk voor de privacywetgeving.

- Probeer geen herkenbare foto's van je gezicht te laten zien in je video; geen selfies. Je kunt in plaats daarvan een afbeelding van je project, emoji of digitale avatar gebruiken. Als je de video opneemt in Flip, zorg er dan voor dat je kiest om een specifieke omgeving te delen en selecteer Minecraft Education.
- Je kunt andere applicaties gebruiken om je video te bewerken waarmee je de video kunt versnellen, tekst kunt toevoegen of je voiceover zelfstandig kunt opnemen. Er zijn veel applicaties die hierbij kunnen helpen, zoals Adobe Express, Adobe Premiere Rush, of iMovie op Apple apparaten.

# Handige links voor het gebruik van Microsoft Flip + schermopname

- Flip video posting quide
- Flip camera screen recording
- Flip video importing/uploading if you have already made a video
- Screen capture on your Mac
- Screen capture on an iPad
- Screen Capture in Windows 10
- Screen capture on Chromebooks

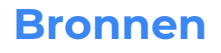

o Via www.alkmaar.nl/minecraft zijn veel filmpjes te vinden over verduurzaming.

Indien je de onderstaande bronnen wilt raadplegen, dan is vaak een Nederlandse taaloptie mogelijk, of een Nederlandstalige ondertiteling bij video's.

- o C40 Schools Reinventing Cities Topic Playlist
- o Schools Reinventing Cities Challenge Topics

### C40 Knowledge Hub Articles

General Introduction To Climate Action In Cities

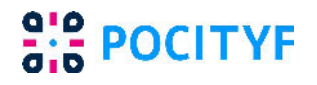

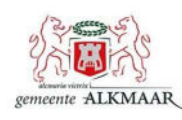

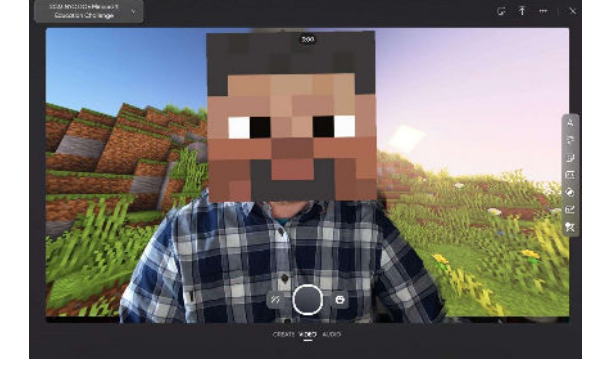

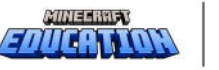

# Greenhouse gas emissions interactive dashboard

# • Green Energy

Why your city should aim for 100% clean energy by 2050 Five impactful actions for cities to clean their energy supply

# Low-Carbon Mobility And Air Quality

Why green and healthy transport modes deliver vast rewards for cities Six impactful actions cities can take to improve their air quality

# Planning And Designing A Sustainable Community

15 minute city initiatives explorer Integrating Climate Adaptation: A toolkit for urban planners and adaptation practitioners

### Circular Resources And Sustainable Waste Management

Six city actions to improve waste management and reduce greenhouse gas emissions

Why cities need to advance towards zero waste

# Building And Construction

Five impactful actions cities can take to reduce building energy demand Why transitioning to zero-carbon buildings is a vital, urgent and rewarding investment for cities

# **• Sustainable Water Management**

How to manage water scarcity and adapt to drought Urban water management: Creating climate-resilient cities

### Inclusive Climate Action And Green Jobs

Why a 'just transition' is essential for advancing ambitious city climate action

Good green jobs: How to ensure an equitable, just transition for workers

### Climate Resilience And Urban Nature

Why your city should use nature-based solutions to manage climate risks

Nature-based solutions: How to use urban nature to manage climate risks

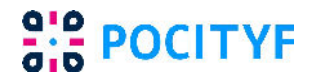

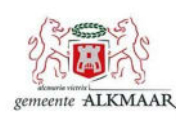

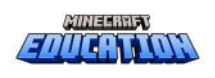

# Sustainable Lifestyle & Food

Why your city should work towards sustainable urban consumption Four priority actions for cities to build healthy and sustainable food systems

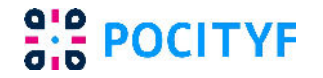

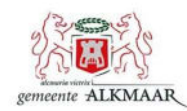

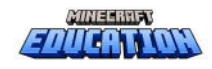

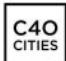